## **School Bytes**

## **School Bytes Update**

In 2024 Mona Vale Public School is transitioning to the School Bytes Parent Portal for school operations.

Please download the School Bytes App.

**Activating the Parent App** 

1. Access the app store on your phone and search for School Bytes. If you can't find it, here are the direct links:

Apple: <a href="https://play.google.com/store/apps/details?id=education.schoolbytes">https://play.google.com/store/apps/details?id=education.schoolbytes</a>
Android: <a href="https://play.google.com/store/apps/details?id=education.schoolbytes">https://play.google.com/store/apps/details?id=education.schoolbytes</a>

- 2. Download the School Bytes App.
- 3. Use your username and password created to log on.
- 4. If prompted, allow notifications.

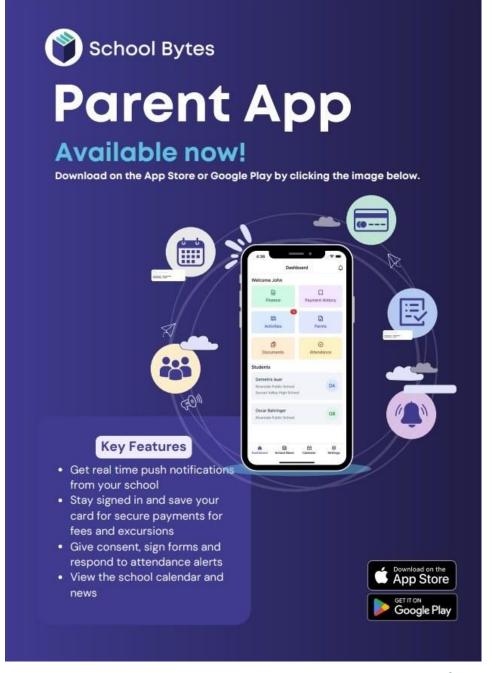

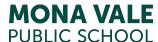